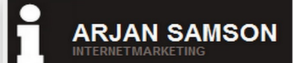

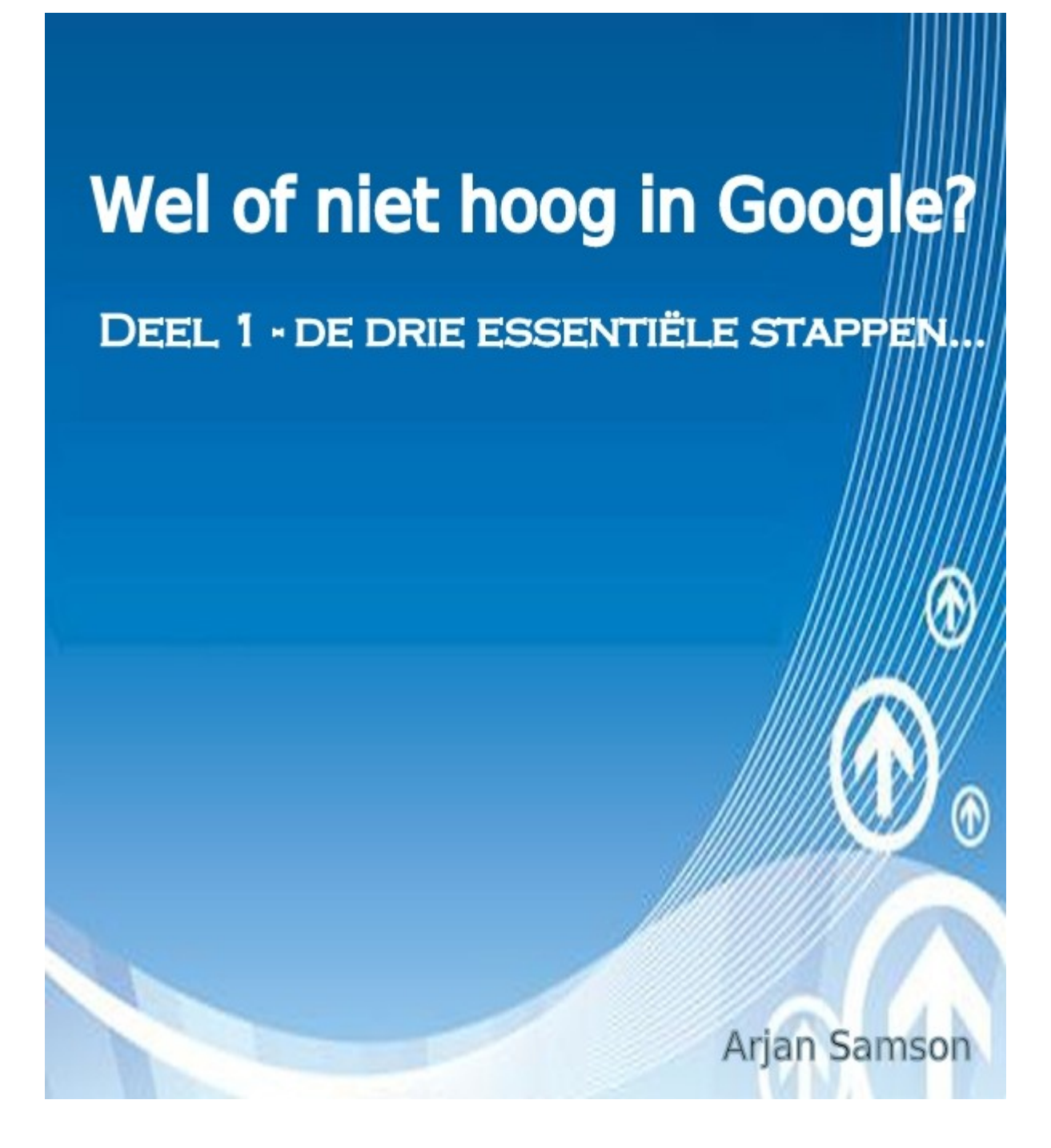

Dit is versie 1.2 Klik [hier](http://arjansamson.nl/ebook/Wel-of-niet-hoog-in-Google.pdf) om de nieuwste upgrade van dit e-book gratis te downloaden.

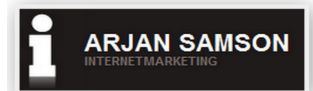

# **Laat Google weten waar uw website over gaat**

Wanneer uw website niet de juiste zoekwoorden bevat, kan Google niet bepalen waar de website over gaat. Google zal uw website in dit geval niet tonen op de zoekwoorden waarmee u gevonden wilt worden.

# **Wat kunt u doen om uw website hoger in de zoekresultaten van Google te krijgen?**

# **Volg deze drie essentiële stappen:**

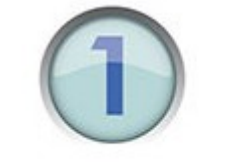

Zoekwoorden bepalen

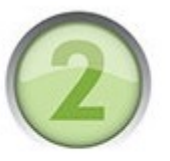

Zoekwoorden verwerken

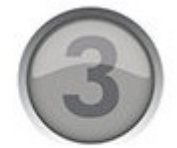

Zoekwoord aan de link

## **Stap 1. Zoekwoorden bepalen**

Denk eerst erg goed na over welke zoekwoorden uw potentiële klant zou gebruiken in Google bij het zoeken naar uw dienst of product. **\*\*Belangrijk\*\*** Zorg ervoor dat u de juiste zoekwoorden bepaalt waarop u gevonden wilt worden.

### **Voorbeeld webwinkel**

Als voorbeeld in dit e-book gaan we de zoekwoorden voor een webwinkel opzetten die fietsen wil gaan verkopen. Het hoofd zoekwoord is nu "fietsen".

Als we dit zoekwoord in de Google zoekbalk ingeven, vindt Google miljoenen resultaten. Dit zijn erg veel pagina's en het zal daardoor uiterst moeilijk zijn om met dit zoekwoord op de eerste pagina van Google getoond te worden. Maar is het woord "fietsen" eigenlijk wel het beste zoekwoord? Vaak wordt meer dan één woord gebruikt.

#### **Specifieke zoekwoorden**

We gaan een aantal variaties kiezen die goed aansluiten bij ons product. Het zoekwoord "fietsen" is te algemeen. Een website die over wielrennen of over fietsroutes gaat, gebruikt ook dit zoekwoord. We gaan onze zoekwoorden specifieker maken.

Als zoekwoorden kies ik nu "kinderfietsen, damesfietsen, herenfietsen, omafietsen, Gazelle" etc. Wanneer u lokale bezoekers op uw website wilt krijgen, is het verstandig om ook uw plaatsnaam en omliggende plaatsnamen als zoekwoorden te gebruiken.

Bijvoorbeeld: fietsen Rotterdam. Als we "fietsen Rotterdam" op de Google zoekbalk ingeven, zien we dat het aantal gevonden resultaten sterk is afgenomen, terwijl de kwaliteit van de bezoeker op dit zoekwoord is gestegen. Dit komt doordat de bezoeker gericht op zoek is naar een fietsen bedrijf in Rotterdam.

Vervolgens gaan we nog een paar gedetailleerde zoekwoorden kiezen; we willen immers fietsen online gaan verkopen. Ik denk bijvoorbeeld aan "online shop, online verkoop, webshop, verkoop". We hebben nu dus de volgende zoekwoorden. In het volgende voorbeeld hebben we de zoekwoorden in twee groepen verdeeld:

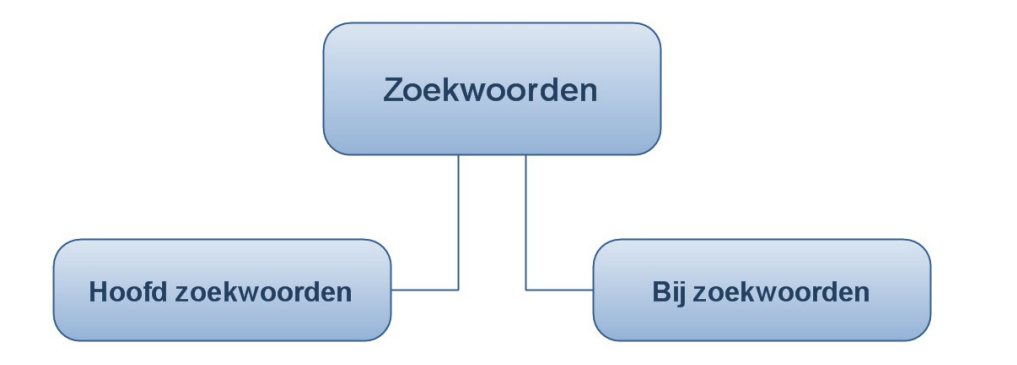

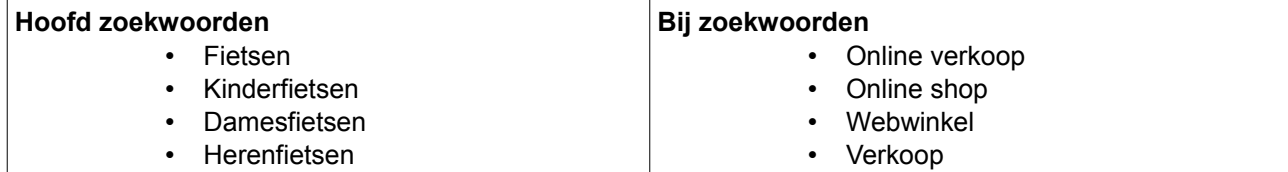

#### **Zoekwoorden combineren**

Nu gaan we het hoofd zoekwoord (fietsen) combineren met de bijwoorden. fietsen webwinkel, fietsen online verkoop, fietsen online shop etc.

U kunt deze zoekwoorden ook in meer groepen onderverdelen met bijvoorbeeld merken, materialen, kleuren etc. Zo ontstaat bijvoorbeeld: "Gazelle fietsen verkoop, aluminium fietsen".

Deze combinatie van zoekwoorden is uitstekend geschikt voor ons product en wanneer u deze zoekwoorden ingeeft bij Google, ziet u dat het aantal gevonden resultaten sterk is afgenomen. Deze woorden gaan we gebruiken in onze paginateksten en titels.

#### **Zoekwoorden tool van Google**

U kunt deze tool van Google gebruiken voor zoekwoorden onderzoek: [https://adwords.google.nl/select/KeywordToolExternal.](https://adwords.google.nl/select/KeywordToolExternal)

[Bekijk de demonstratie video](http://www.viddler.com/explore/meerbezoekers/videos/7/)

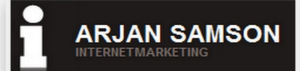

## **Stap 2. Zoekwoorden verwerken**

Maak voor ieder zoekwoord (gebruik niet meer dan twee of drie verschillende zoekwoorden op een pagina) een aparte pagina. Iedere pagina krijgt dus een unieke content en titel, aangepast aan de zoekwoorden die op de desbetreffende pagina van toepassing zijn.

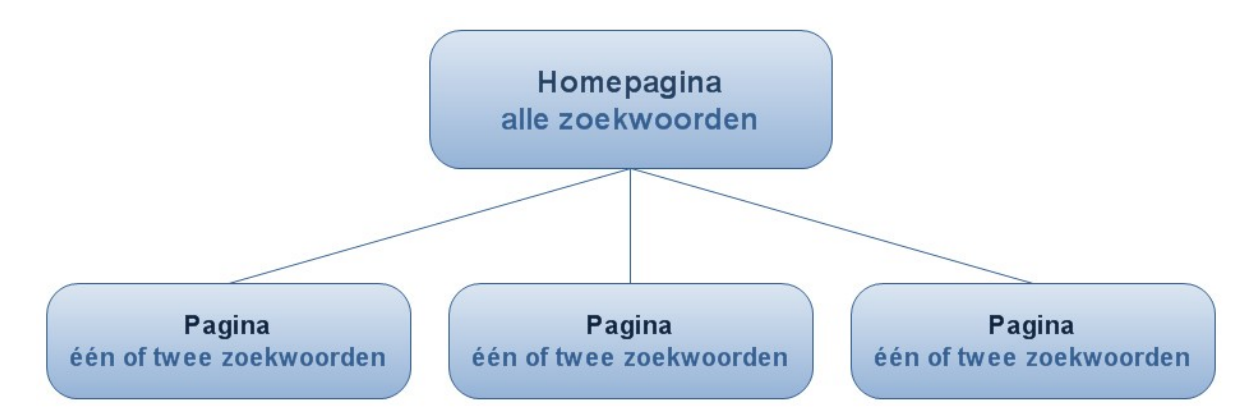

**\*\*Belangrijk\*\*** Laat de gekozen zoekwoorden een aantal keer terug komen in de tekst van de desbetreffende pagina. Gebruik ook het meest belangrijke zoekwoord in de titel van de desbetreffende pagina.

#### **Zoekwoorden verdelen**

Indien u over voldoende technische kennis/mogelijkheden beschikt kunt u de gekozen zoekwoorden op de volgende wijze over de pagina verdelen:

- **Zoekwoord(en) in de header**
- **Zoekwoorden in het menu** (gebruik een menu dat bestaat uit tekstlinks i.p.v. afbeeldingen)
- **Zoekwoorden in de zijbalk(en)**
- **Zoekwoorden in het content/tekst gedeelte** (verwerk zoekwoorden in de header-tags H1, H2 etc.)
- **Zoekwoorden in de afbeelding-tags**
- **Zoekwoorden in de footer**

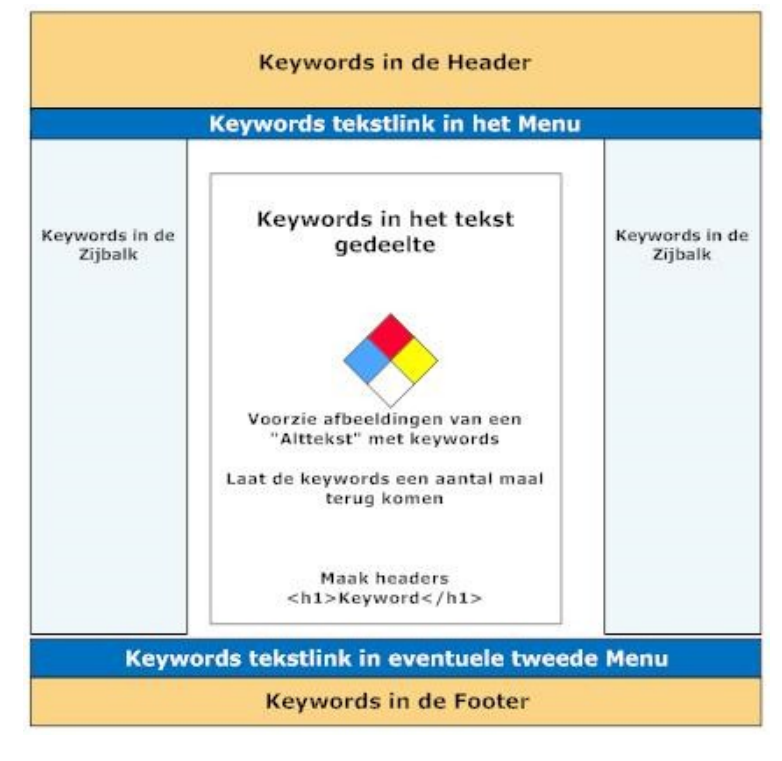

**[www.arjansamson.nl Wel of niet hoog in Google?](http://arjansamson.nl/)**

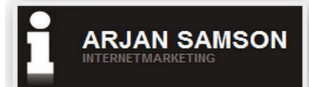

# **Stap 3. Juiste zoekwoorden aan inkomende links verbinden**

Gebruik de gekozen zoekwoorden waarop u gevonden wilt worden ook in de linktekst (de tekst die aan een link wordt verbonden), wanneer u links naar uw website laat plaatsen door andere websites.

**\*\*Belangrijk\*\*** Realiseer zoveel mogelijk links naar de website met de juiste zoekwoorden.

Realiseer niet alleen links naar de homepage, maar ook naar andere pagina's van uw website inclusief de juiste zoekwoorden voor de desbetreffende pagina.

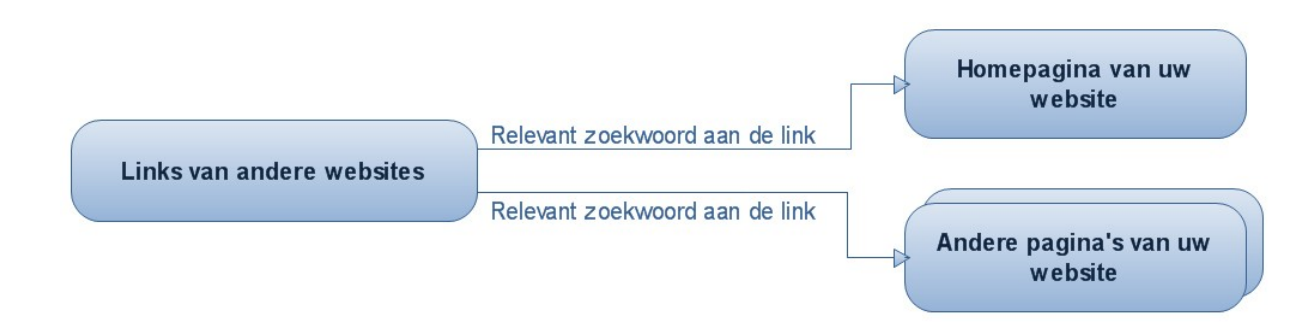

#### **Voorbeeld**

Wanneer je links realiseert naar de pagina "Gazelle fietsen" zorg dan dat de woorden 'Gazelle fietsen' als linktekst worden gebruikt.

Gazelle fietsen linkt naar www.fietsen.nl/Gazelle-fietsen

[>> Hier kan je veel gratis links krijgen <<](http://meerbezoekers.org/meer-bezoekers1/gratis-links-nieuwsbrief.html)

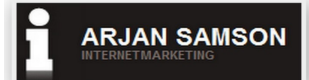

#### **U mag dit e-book weggeven.**

Plaats dit e-book op uw website, geef het aan de leden van uw mailinglijst. **[Download hier](http://arjansamson.nl/ebook/Wel-of-niet-hoog-in-Google.pdf)** de nieuwste versie van dit e-book.

#### **Copyright**

Bij het samenstellen van dit e-book is de grootste zorg besteed aan de juistheid van de hierin opgenomen informatie. Samson Dienstverlening kan echter niet verantwoordelijk worden gehouden voor enige onjuist verstrekte informatie in dit e-book. Niets uit deze uitgave mag zonder voorafgaande schriftelijke toestemming van Samson Dienstverlening worden gewijzigt. Tegen overtreders zullen altijd juridische stappen worden ondernomen.

Arjan Samson

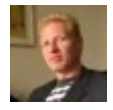